# Templates

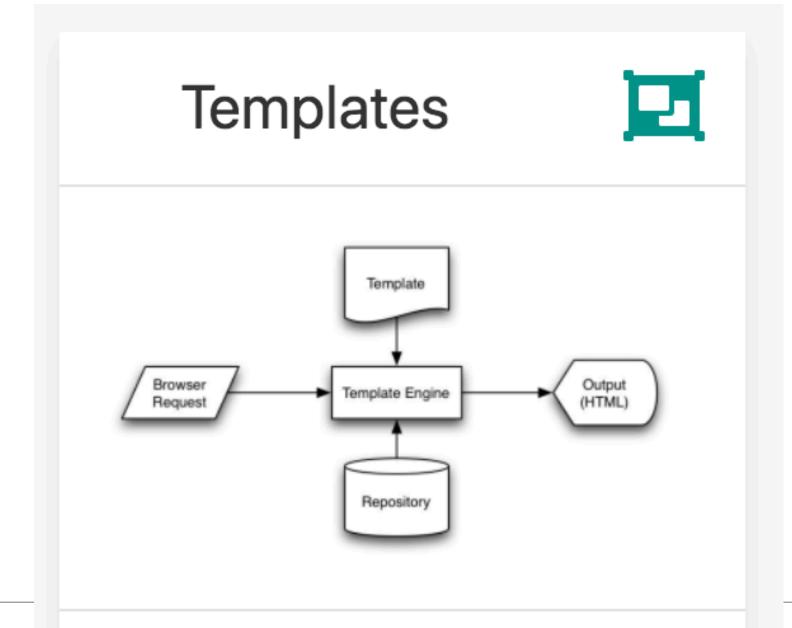

EJS · dry · wet · engine · partials · includes · layouts · paths · compile

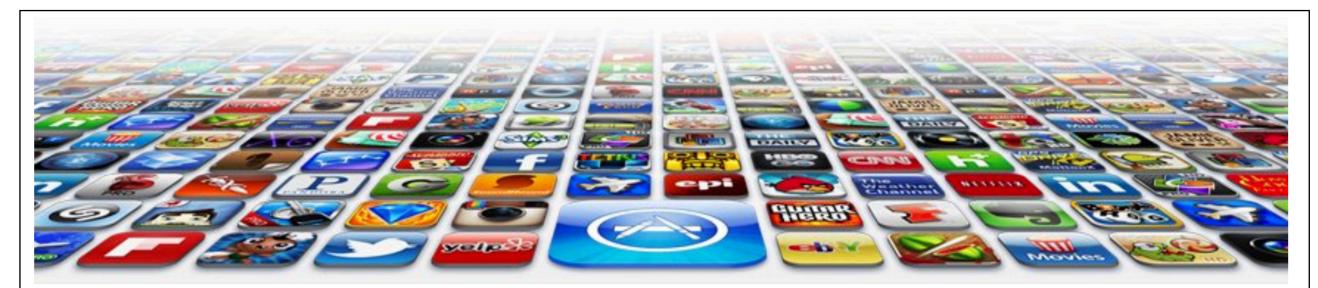

#### **Welcome to the App Bundle Store**

Home

**Apps** 

Directions

This store brings you *great app bundles* week after week. We select the best power user apps from a broad range of suppliers and combine them into great deals. These are the highest quality apps from the best publishers, at great prices.

Whether you are interested in gaming or graphics design, software development or media production - we have the bundle for you. Each <u>app bundle</u> is designed to compliment the others, delivering you an exciting take on a scene.

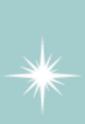

Our guarantee: at the store, we're committed to providing you, with an exceptional quality and reliability. Every application is checked in detail for stability, usability and inter-interoperability. If you are unhappy with any individual app in a bundle we will refund you the full amount for the complete suite, no questions asked.

#### **Favourites**

These are some of our favourites

- Hype by Tumult
- Webstorm by Idea
- Sublime, by sublimetext.com
- Desktop Utility by Sweet Productions

#### **Favourites**

We will be reviewing these favourites in the coming weeks, so please check in again to find out why these are our favourite apps.

Why not come in and walk aroud the store? Directions are included below.

#### **Weekly Deals**

#### **Business Bundle**

Here comes the next bundle for march.

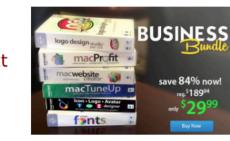

This time it's macware who publish a bundle. The so called macware Business Bundle contains 6 apps at a price of only €29.99 instead of €199.94. So you can save around 84%.

#### **Insanity Deal**

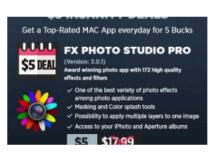

With the new €5
Insanity
Deals
from

Bundlehunt you receive every day a highly reduced app for €5 only with savings up to 75%. Not a real bundle but, as there are multiple apps for only €5 each, one new per day, for the days to come.

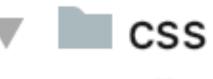

grid.css

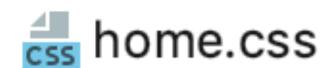

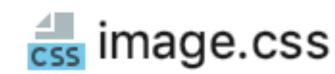

av.css

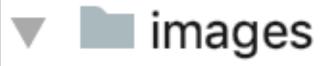

ackground.gif

anner.png

business.png

🖶 insanity.jpg

andesoft.jpg

ultimate.jpeg

apps.html

directions.html

📇 index.html

Contact us at : bundle@store.com, or visit us: directions

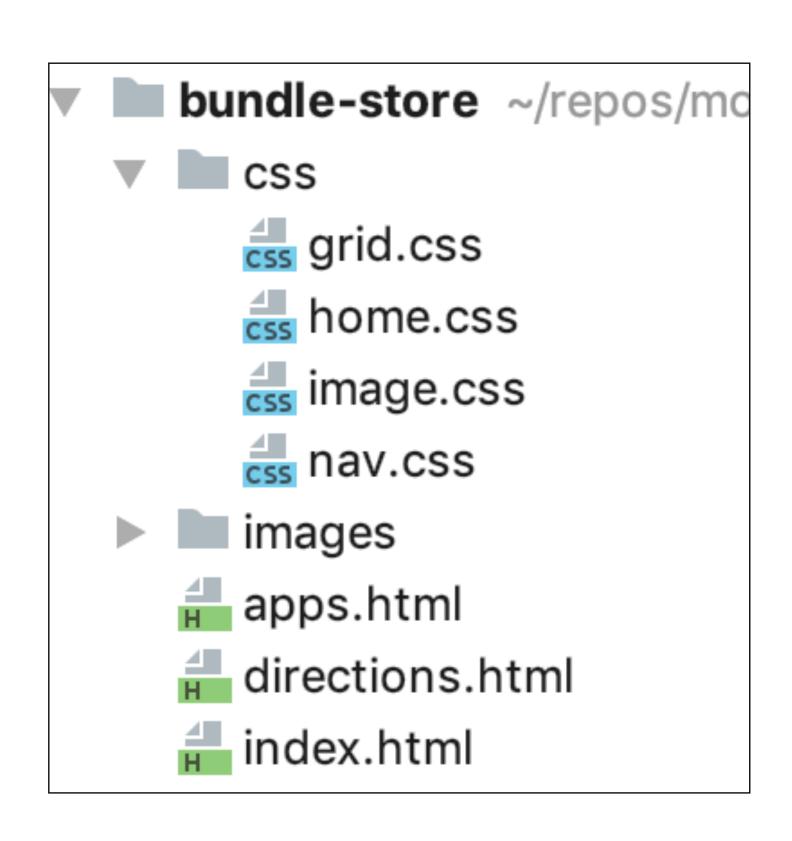

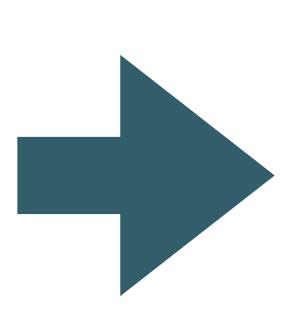

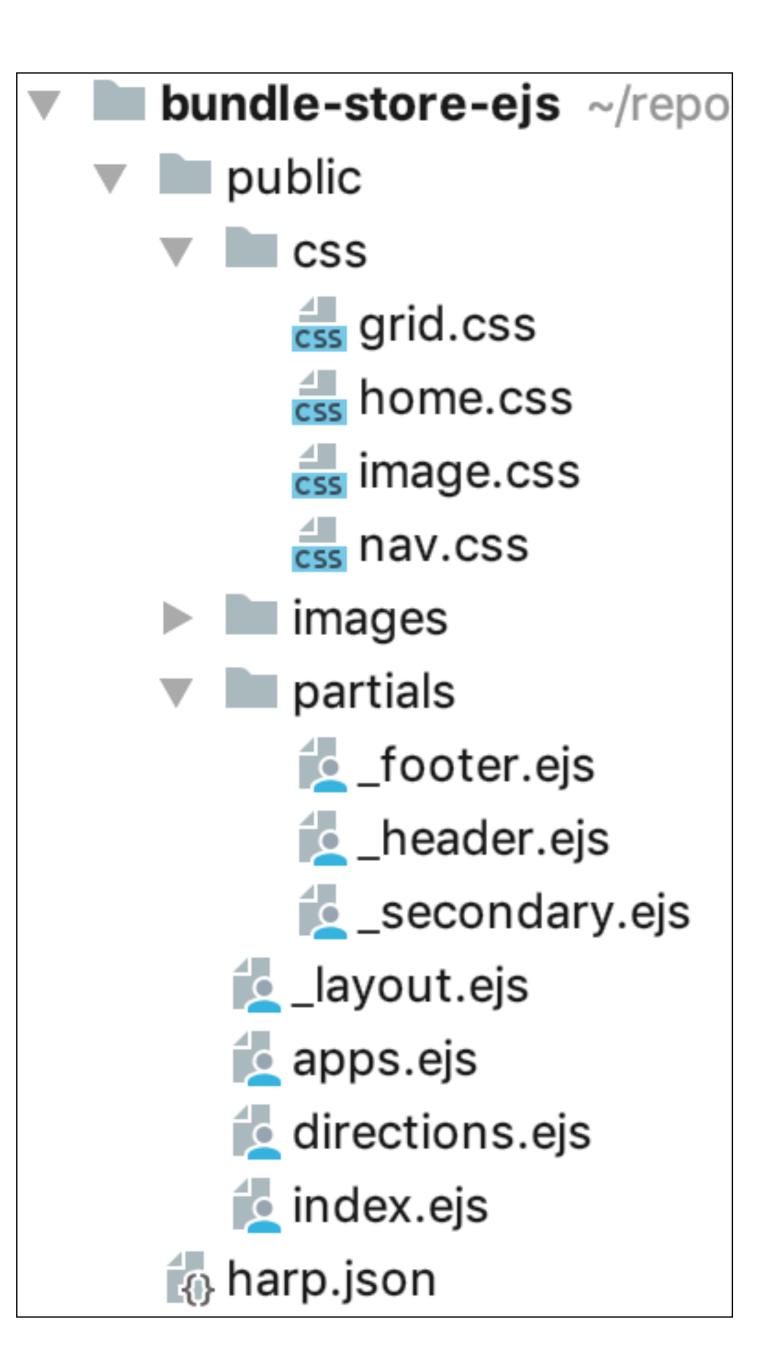

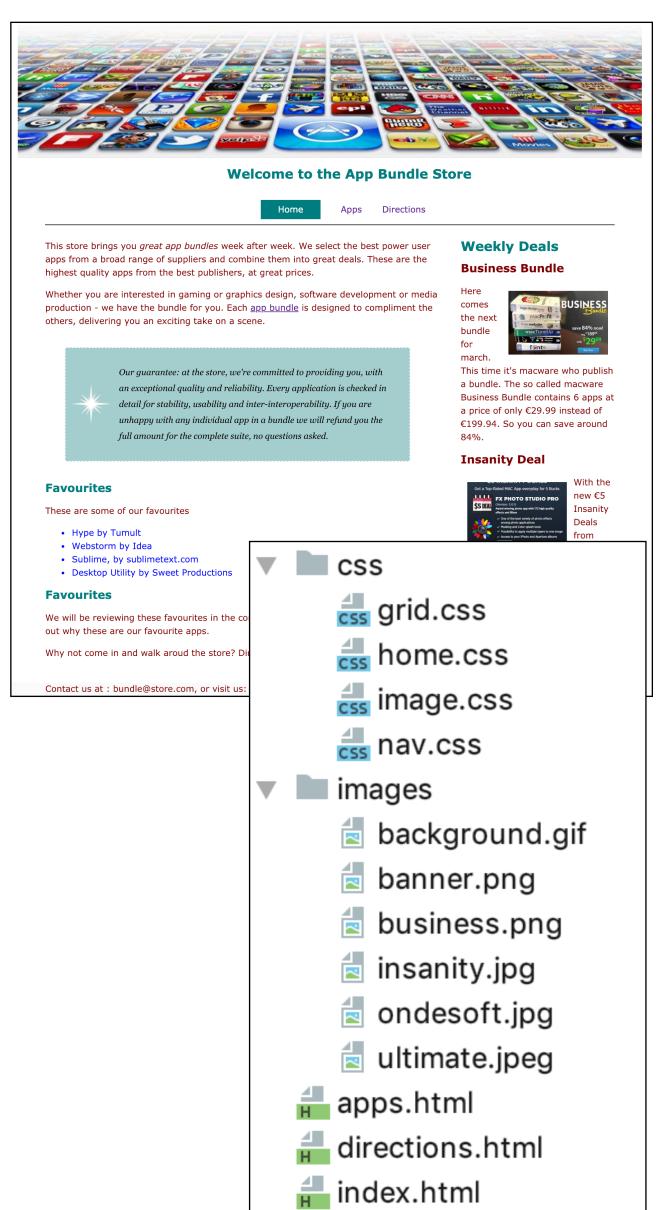

## This web site has 3 pages.

- Each page has:
- Head Section
- Body Section
- Each Body Section has
  - Header
  - Footer

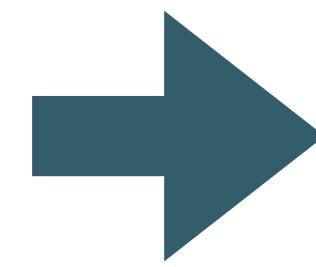

# Templates Why?

```
<!DOCTYPE html>
<html>
 <head>
    <meta charset="utf-8">
    <title>Bundle APP Store</title>
    <link rel="stylesheet" href="./css/home.css">
  </head>
 <body>
    <img src="images/banner.png" class="large-centre-img">
    <div class="container">
      <div id="header"...>
      <div id="navigation"...>
      <div id="maincontent"...>
      <div id="footer"...>
    </div>
 </body>
</html>
```

- 3 Identical Head Section
- 3 Identical Header's
- 3 Identical Footer's
- repeated sections in each file (<head><body> etc...

# Its got its own Wikipedia Page!

## Don't repeat yourself

From Wikipedia, the free encyclopedia

In software engineering, don't repeat yourself (DRY) is a principle of software development, aimed at reducing repetition of information of all kinds, especially useful in multi-tier architectures. The DRY principle is stated as "Every piece of knowledge must have a single, unambiguous, authoritative representation within a system." The principle has been formulated by Andy Hunt and Dave Thomas in their book *The Pragmatic Programmer*, coauthored with Dennis Ritchie and Francisco Granados. They apply it quite broadly to include "database schemas, test plans, the build system, even documentation." When the DRY principle is applied successfully, a modification of any single element of a system does not require a change in other logically unrelated elements. Additionally, elements that are logically related all change predictably and uniformly, and are thus kept in sync. Besides using methods and subroutines in their code, Thomas and Hunt rely on code generators, automatic build systems, and scripting languages to observe the DRY principle across layers.

#### Contents [hide]

- 1 DRY vs WET solutions
- 2 See also
- 3 References
- 4 External links

### DRY vs WET solutions [edit]

Violations of DRY are typically referred to as WET solutions, which is commonly taken to stand for either "write everything twice" or "we enjoy typing". [2][3]

# Dry vs WET

Dont Repeat Yourself
vs
Write Everything Twice
OR
We Enjoy Typing

```
<div id="header">
   <h1>Welcome to the App Bundle Store</h1>
</div>
</div>
</div id="header">
   <h1>Welcome to the App Bundle Store</h1>
</div id="header">
   <h1>Welcome to the App Bundle Store</h1>
</div>
```

## Dry: Single Header + Footer Template

```
<div id="header">
  <h1>Welcome to the App Bundle Store</h1>
  </div>
  <div id="header">
        <h1>Welcome to the App Bundle Store</h1>
        <div id="header">
        <h1>Welcome to the App Bundle Store</h1>
        </div>
```

# Incorporate the SAME single header/footer in all pages

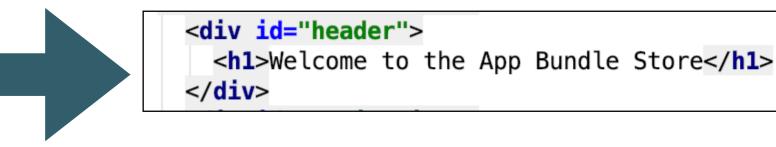

# Any updates made once to single header/footer

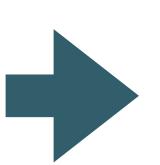

```
<div id="footer">

    Contact us at : bundle@store.com, or visit us: <a href="directions.html">a href="directions.html">a href="directions.html">a c/p>
  </div>
```

# Web Template System

"A web template system uses a template processor to combine web templates to form finished web pages, possibly using some data source to customize the pages or present a large amount of content on similar-looking pages. It is a web publishing tool present in content management systems, web application frameworks, and HTML editors."

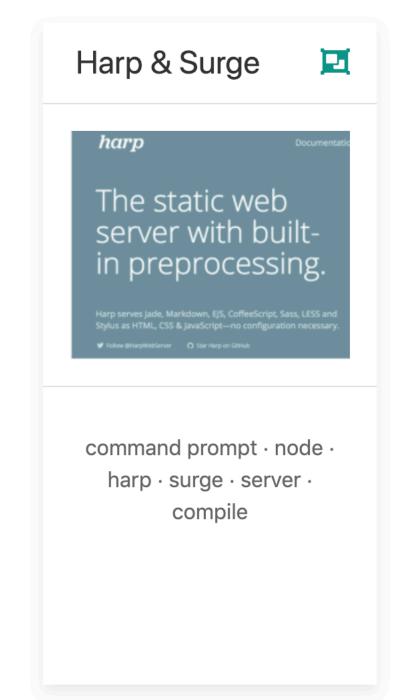

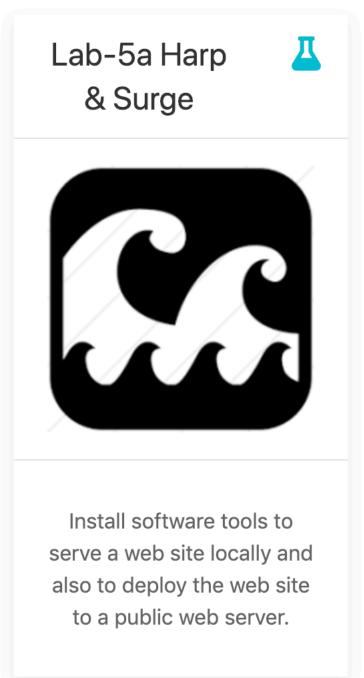

https://en.wikipedia.org/wiki/Web\_template\_system

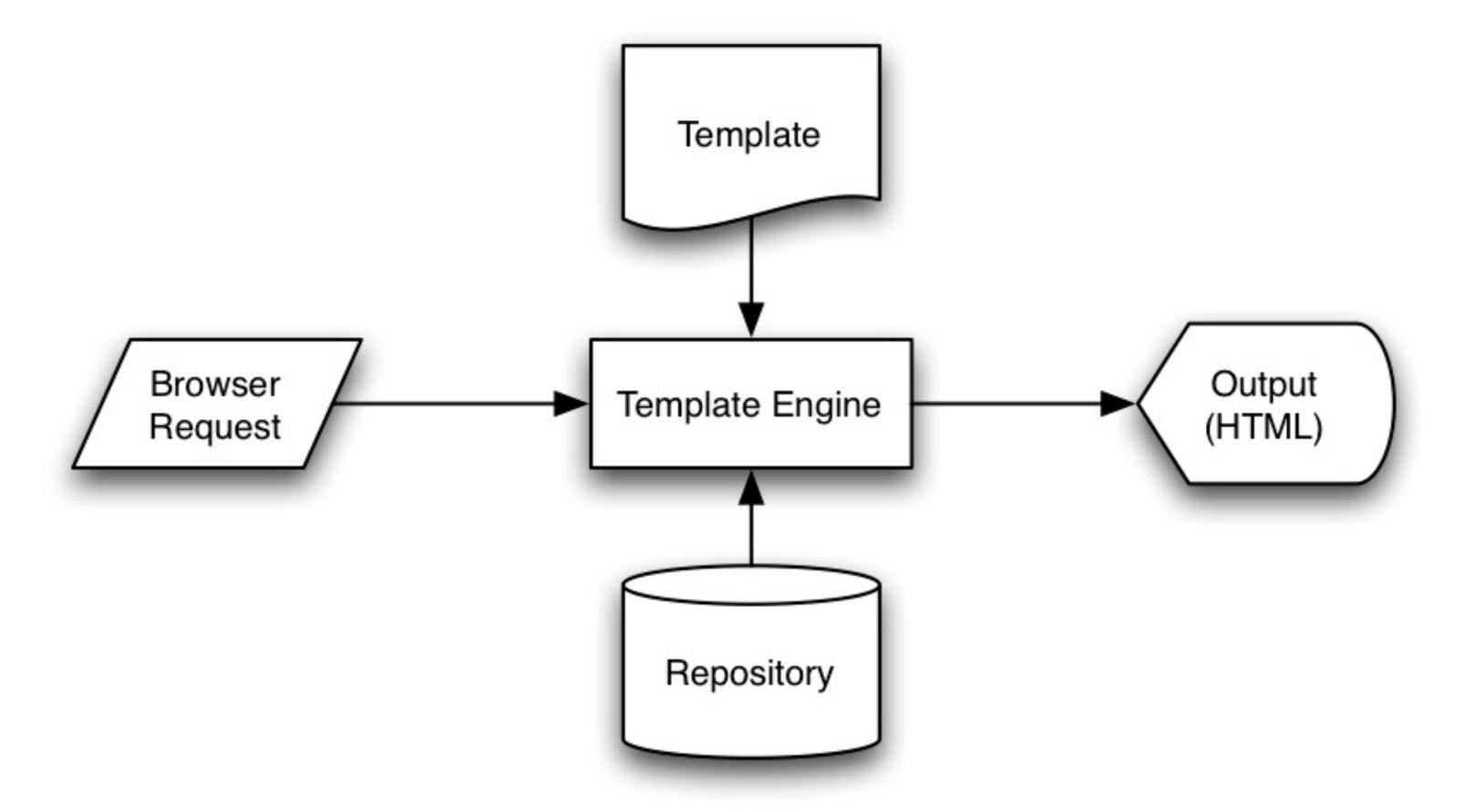

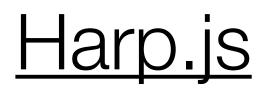

Browser Request

• Harp.js is our Template Engine

- It 'serves' the site
- If Request is for ordinary page the page is 'rendered' without modification
- If Request is for a page that is composed of templates, harp assembles the page and renders the complete page to the browser

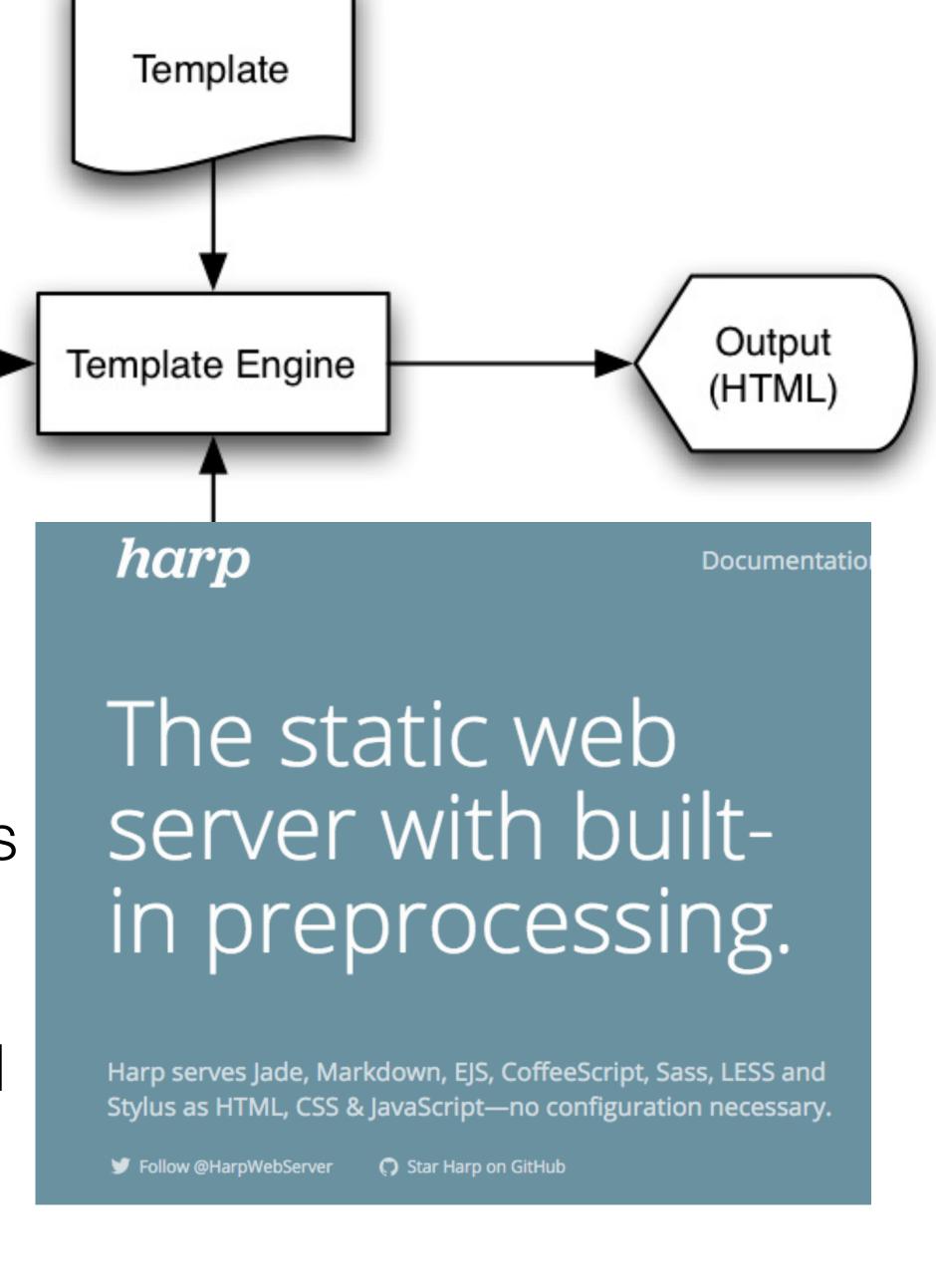

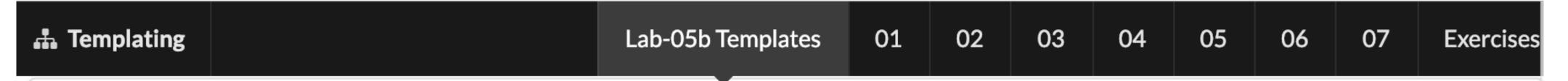

## **Objectives**

Refactor the bundle-store site to use EJS templates

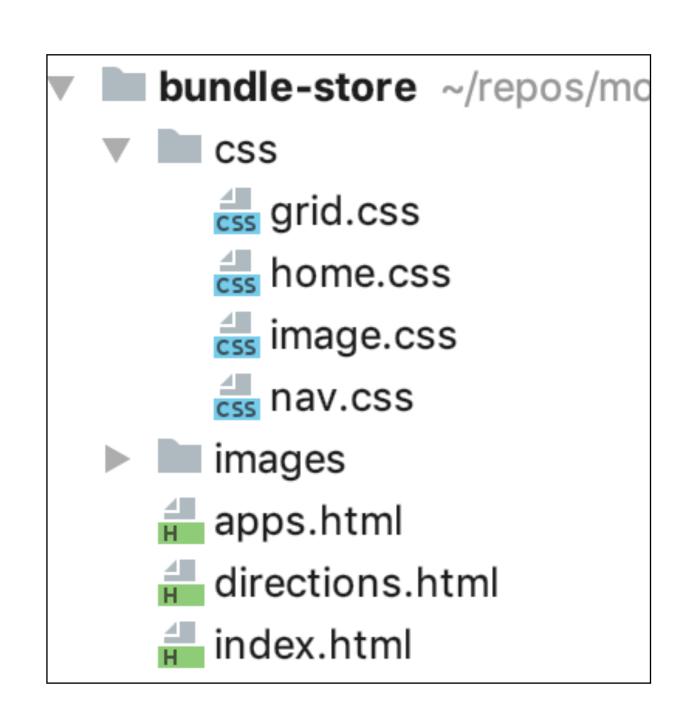

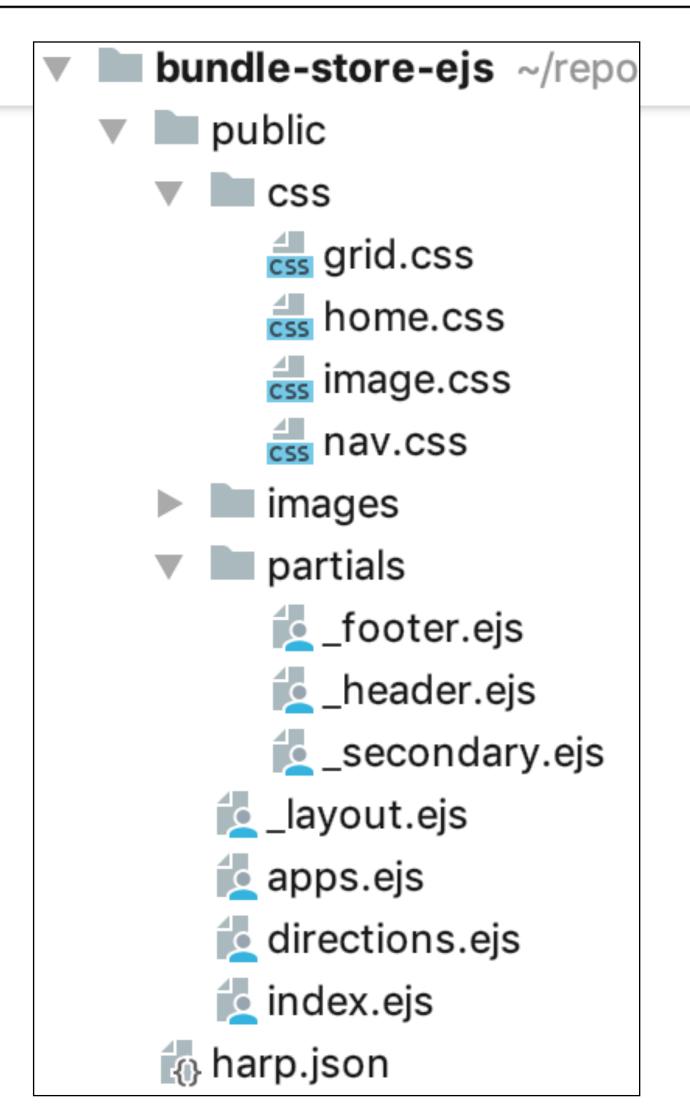

## WET Version

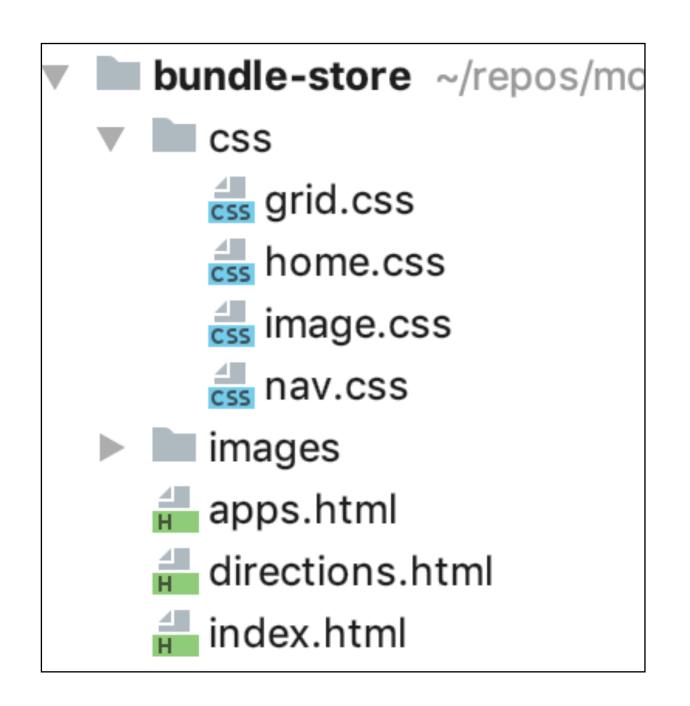

## **DRY Version**

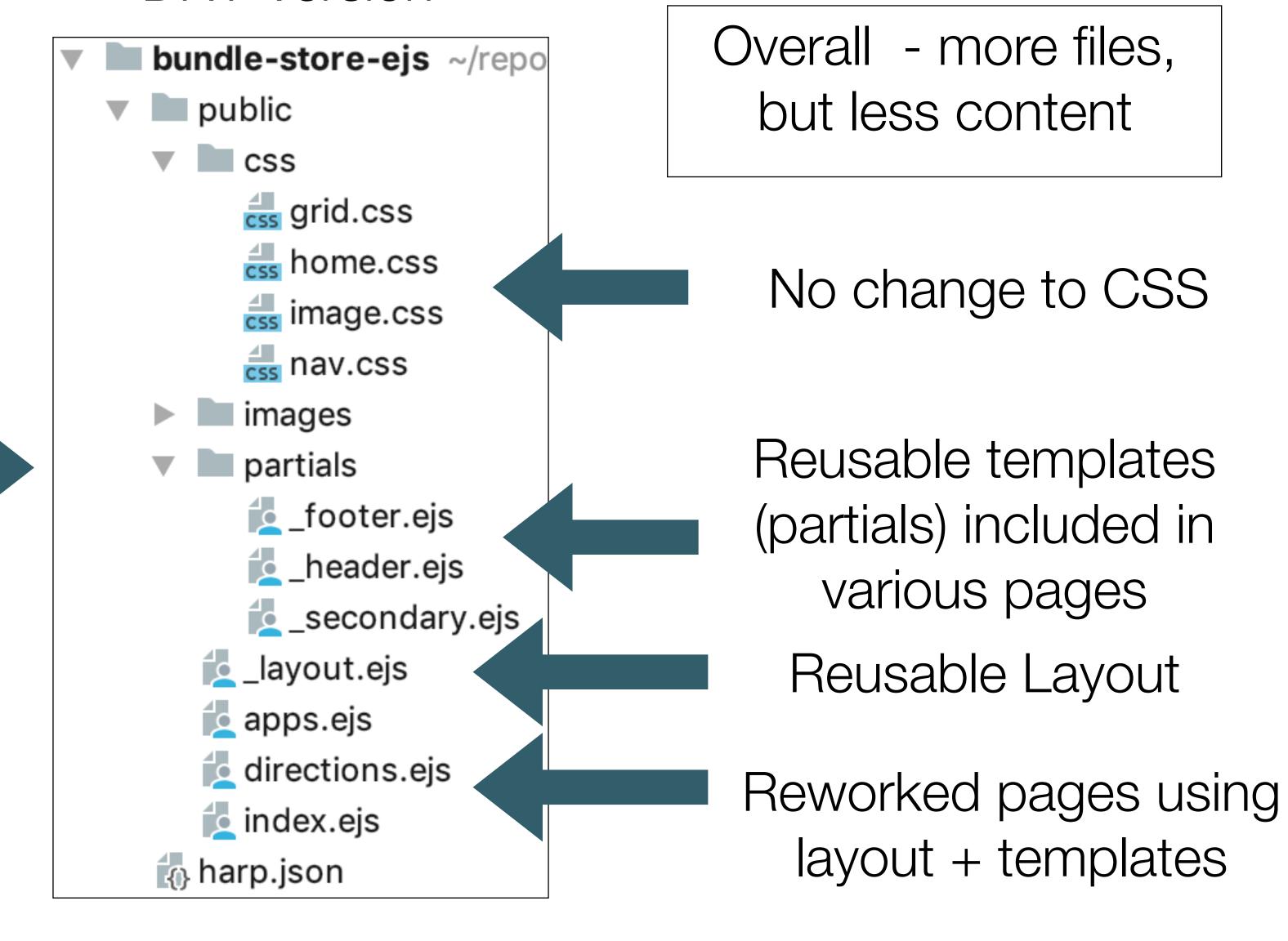

## Change Folder Structure

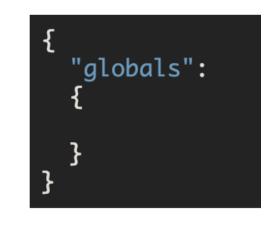

## harp.json

```
└─ lab-05b
   --- bundle-store
       -- apps.html
         - css
           ─ grid.css
             - home.css
            — image.css
           — nav.css
           directions.html
           images
             background.gif
               banner.png
               business.png
            — insanity.jpg
           - ondesoft.jpg
           — ultimate.jpeg
           index.html
```

```
— lab-05b
    bundle-store-ejs
       — harp.json
       — public
            ├─ apps.html
               ├─ grid.css
                  home.css
                — image.css
               — nav.css
               directions.html
               images
               background.gi
               banner.png
                  business.png
                  insanity.jpg
                — ondesoft.jpg
               — ultimate.jpeg
               index.html
```

Restructure folders

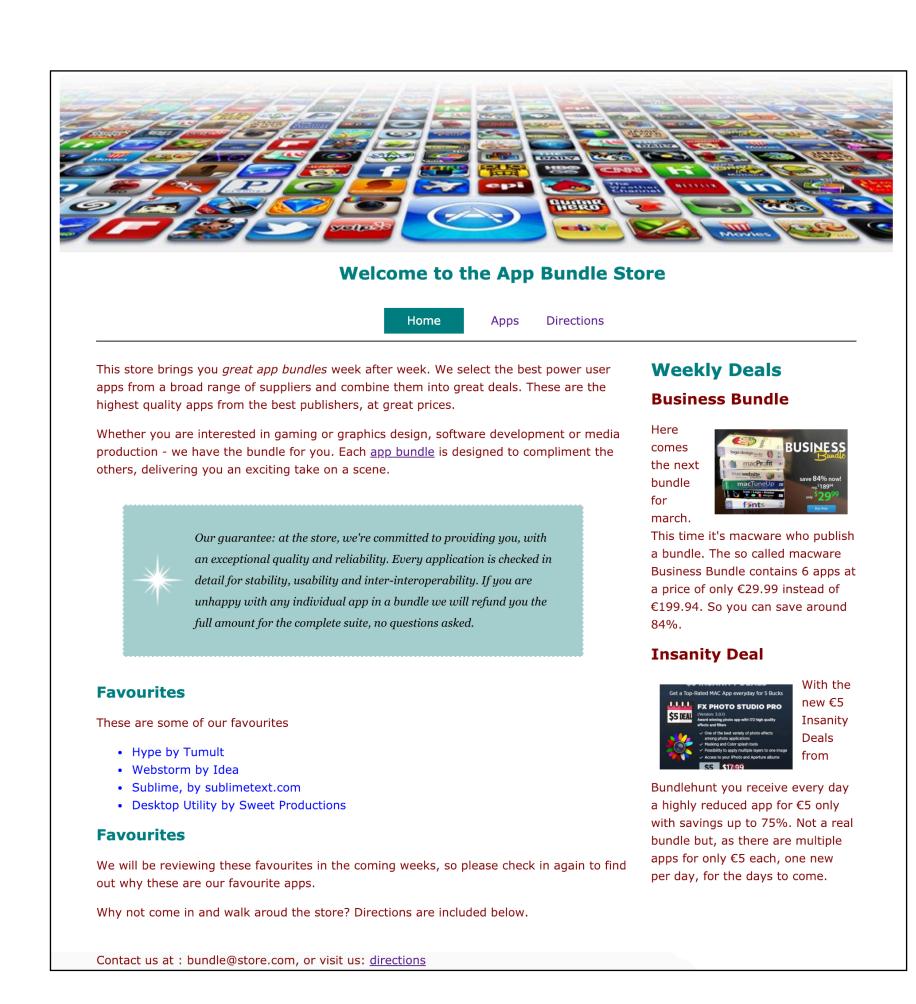

Still WET (non templated) version of site

## Start Server

```
C:\dev\web-development\lab0-5b>harp server
------
Harp v0.29.0 - Chloi Inc. 2012-2015
Your server is listening at http://localhost:9000/
Press Ctl+C to stop the server
---
```

Server must be started: "harp server"

Server can also be stopped:
Ctrl-C

Site now available here (when server is started)

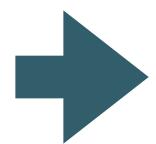

http://localhost:9000/

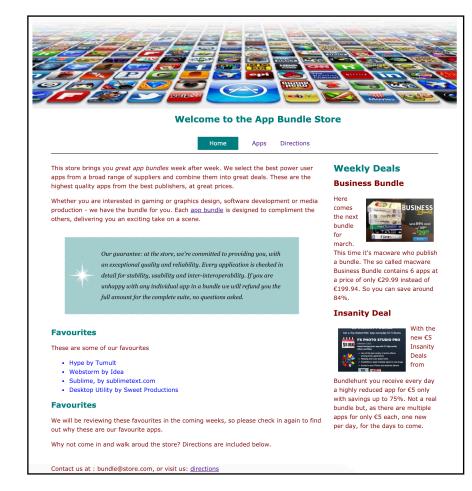

## Create header/footer partials

harp.json apps.ejs — grid.css home.css — image.css — nav.css directions.ejs images background.gif - banner.png business.png — insanity.jpg ondesoft.jpg — ultimate.jpeg index.ejs partials \_footer.ejs \_header.ejs

- New folder in project called 'partials'
- ... containing reusable templates '\_header.ejs' & '\_footer.ejs'
- These are exactly the same content as in all our other pages

## Include partials in pages

Replace the <header> and <footer> elements with :

```
...
<%- include('./partials/_header.ejs'); %>
...
<%- include('./partials/_footer.ejs'); %>
...
```

These will be 'included' in the page when it is rendered via harp.

Include statement in home.html

Include header/footer in all pages

# <u>Layouts</u>

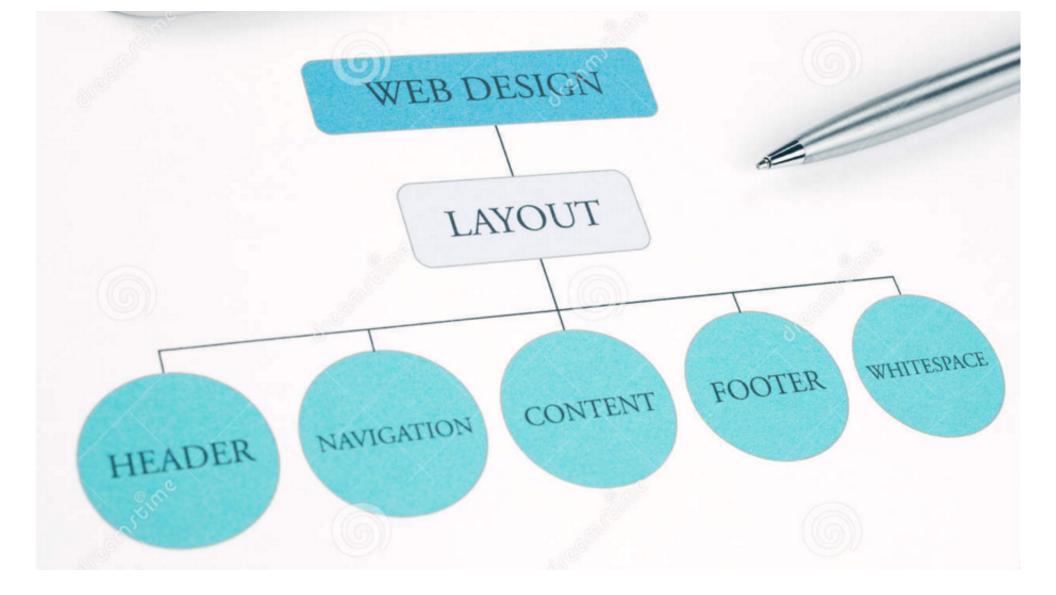

- Layouts are another powerful mechanisms for adopting a DRY approach
- With Layouts, we can define the structure of the overall page...
- ... and each page that uses the layout substituting into a specific part of the page

## layout.ejs

### \_layout.ejs

- A layout is always called '\_layout.ejs'
- It can contain standard html + partial includes if necessary
- It *must* contain a <% yield %> statement
- This yield is replaced by the contents of another template...

```
harp.json
public
— _layout.ejs
   apps.ejs
    CSS
    ─ grid.css
     - home.css
     - image.css
    — nav.css
   directions.ejs
    images
    background.gif
     banner.png
    business.png
    — insanity.jpg
    - ondesoft.jpg
    — ultimate.jpeg
    index.ejs
    partials
     _footer.ejs
    ___header.ejs
```

- If a folder contains a file called '\_layout.ejs':
  - Each page is assumed to based on this layout
  - The template engine will build each page from the \_layout + the individual page concerned

# Remove head/body from all pages

- For the index page its contents are inserted into the layout, replacing the 'yield' statement.
- 'index.ejs' is now a page template without head, body or other elements..
- It just contains just content to complete the layout.

```
<%- include('./partials/_header.ejs'); %>
<div id="navigation">
  <a href="index.html">Home</a>
    <a href="apps.html">Apps</a>
   <a href="directions.html">Directions</a>
  </div>
<div id="maincontent">
  <div id="primary">
      This store brings you <em> great app bundles </em> week after week. We select the best power user apps from a
     broad range of suppliers and combine them into great deals. These are the highest quality apps from the best
     publishers, at great prices. 
     Whether you are interested in gaming or graphics design, software development or media production - we have the
     bundle for you. Each <a href="apps.html">app bundle</a> is designed to compliment the others, delivering you an
     exciting take on a scene. 
    Our guarantee: at the store, we're committed to providing you, with an exceptional quality and reliability. Every
     application is checked in detail for stability, usability and inter-interoperability. If you are unhappy with any
      individual app in a bundle we will refund you the full amount for the complete suite, no questions asked. 
    <h2>Favourites</h2>
    These are some of our favourites 
    Hype by Tumult
     Webstorm by Idea
      Sublime, by sublimetext.com
     Desktop Utility by Sweet Productions
    <h2>Favourites</h2>
    We will be reviewing these favourites in the coming weeks, so please check in again to find out why these are
     our favourite apps.
     Why not come in and walk aroud the store? Directions are included below. 
  </div>
  <div id="secondary">
    <h1>Weekly Deals</h1>
    <h2 class="special">Business Bundle</h2>
     <img src="images/business.png" alt="Business Bundle" class="medium-right-img"> Here comes the next bundle for
     march. This time it's macware who publish a bundle. The so called macware Business Bundle contains 6 apps at a
     price of only €29.99 instead of €199.94. So you can save around 84%. 
    <h2 class="special">Insanity Deal</h2>
     <img src="images/insanity.jpg" alt="Insanity Deal" class="medium-left-img"> With the new €5 Insanity Deals from
     Bundlehunt you receive every day a highly reduced app for €5 only with savings up to 75%. Not a real bundle but,
     as there are multiple apps for only €5 each, one new per day, for the days to come. 
  </div>
</div>
<%- include('./partials/_footer.ejs'); %>
```

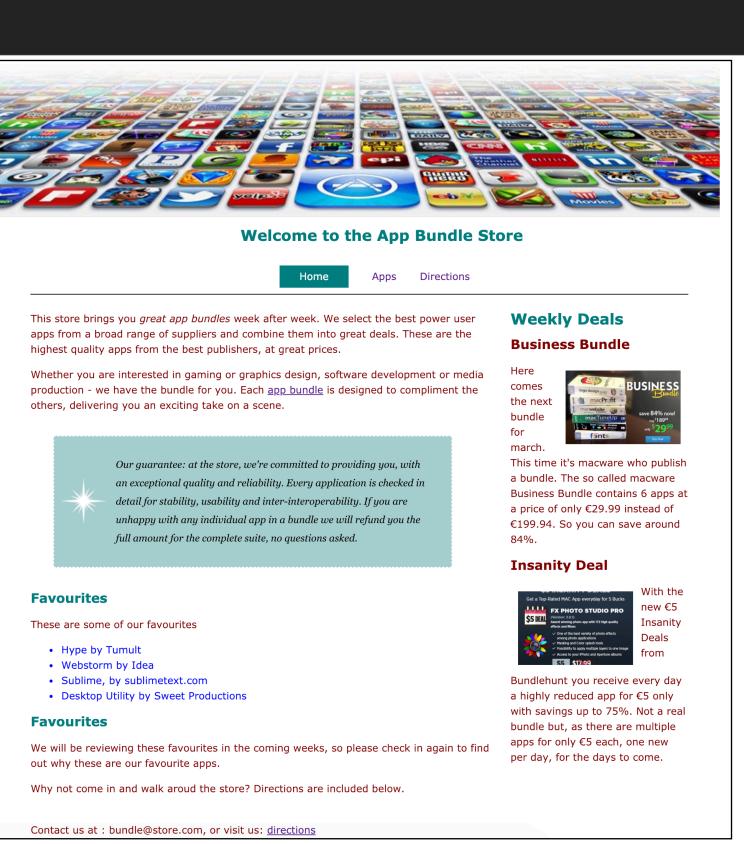

# harp template engine then builds complete page

```
<%- include('./partials/_header.ejs'); %>
<div id="navigation">
 <a href="index.html">Home</a>
   <a href="apps.html">Apps</a>
   <a href="directions.html">Directions</a>
 </div>
<div id="maincontent">
 <div id="primary">
     This store brings you <em> great app bundles </em> week after week. We select the best power user apps from a
     broad range of suppliers and combine them into great deals. These are the highest quality apps from the best
     publishers, at great prices. 
     Whether you are interested in gaming or graphics design, software development or media production - we have the
     bundle for you. Each <a href="apps.html">app bundle</a> is designed to compliment the others, delivering you an
     exciting take on a scene. 
    Our guarantee: at the store, we're committed to providing you, with an exceptional quality and reliability. Every
     application is checked in detail for stability, usability and inter-interoperability. If you are unhappy with any
     individual app in a bundle we will refund you the full amount for the complete suite, no questions asked. 
    <h2>Favourites</h2>
   These are some of our favourites 
   Hype by Tumult
     Webstorm by Idea
     Sublime, by sublimetext.com
     Desktop Utility by Sweet Productions
   <h2>Favourites</h2>
   We will be reviewing these favourites in the coming weeks, so please check in again to find out why these are
     our favourite apps.
   Why not come in and walk aroud the store? Directions are included below. 
  </div>
  <div id="secondary">
   <h1>Weekly Deals</h1>
   <h2 class="special">Business Bundle</h2>
     <img src="images/business.png" alt="Business Bundle" class="medium-right-img"> Here comes the next bundle for
     march. This time it's macware who publish a bundle. The so called macware Business Bundle contains 6 apps at a
     price of only €29.99 instead of €199.94. So you can save around 84%. 
    <h2 class="special">Insanity Deal</h2>
     <img src="images/insanity.jpg" alt="Insanity Deal" class="medium-left-img"> With the new €5 Insanity Deals from
     Bundlehunt you receive every day a highly reduced app for €5 only with savings up to 75%. Not a real bundle but,
     as there are multiple apps for only €5 each, one new per day, for the days to come. 
</div>
```

<%- include('./partials/\_footer.ejs'); %>

### index.html

```
<div id="navigation">

    </div>
    <div id="maincontent">
         <div id="primary"...>
         <div id="secondary"...>
         </div>
```

## apps.html

```
<div id="navigation">

    </div>
    <div id="maincontent">
         <div id="primary"...>
         </div>
```

## directions.html

```
<div id="navigation">

    </div>
<div id="maincontent">
      <div id="primary"...>
    </div>
</div>
```

```
<!DOCTYPE html>
<html>
 <head>
   <meta charset="utf-8">
   <title>Bundle APP Store</title>
   </head>
 <body>
   <img src="images/banner.png" class="large-centre-img">
   <div class="container">
     <%- include('./partials/_header.ejs'); %> '
     <%- yield %>
     <%- include('./partials/_footer.ejs'); %> 
   </div>
 </body>
</html>
```

header.html

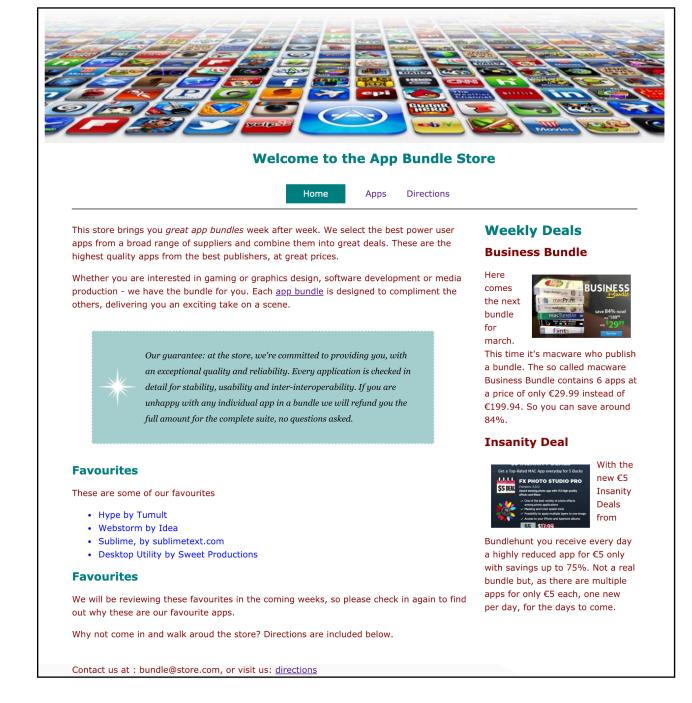

Template Engine in action

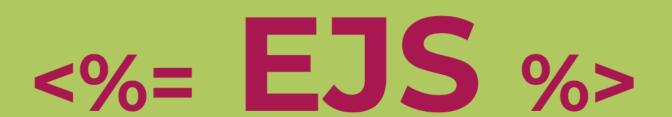

Effective JavaScript templating.

**GET STARTED** 

### What is EJS?

"E" is for "effective." EJS is a simple templating language that lets you generate HTML markup with plain JavaScript. No religiousness about how to organize things. No reinvention of iteration and control-flow. It's just plain JavaScript.

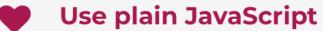

We love JavaScript. It's a totally friendly language. All templating languages grow to be Turing-complete. Just cut out the middle-man, and use JS!

#### Speedy execution

We all know how fast V8 and the other JavaScript runtimes have gotten. EJS caches the intermediate JS functions for fast execution.

#### Fast development time

Don't waste time and attention figuring out arcane new syntax because 'elegance' — or how to preprocess your data so it will actually render right.

#### **Easy debugging**

It's easy to debug EJS errors: your errors are plain JavaScript exceptions, with template line-numbers included.

#### Simple syntax

#### JavaScript code in simple, straightforward scriptlet tags. Just write JavaScript that emits the HTML you want, and get your

#### **Active development**

shit done.

EJS has a large community of active users, and the library is under active development. We're happy to answer your questions or give you help.

 Harp includes EJS and Jade template engines

 As long as your page is being 'served' by harp, Ejs & Jade directives will be implemented

harp GitHub Documentation Blog Community

### Layouts

Overview

Quick Start

Environment

Install

Init

Server

Multihost

Compile

Update

Lib

Development

The Rules

Public

Layout

Yield

Partial

Globals

Metadata

A Layout is a common template that includes all content except for one main content area. You can think of a Layout as the inverse of a partial.

- Creating Layouts with EJS
- Creating Layouts with Jade
- Multiple Layouts
- Explicit Layouts
- No Layout

Why?

Often sites and apps will have common headers and footers and the only area that needs to change is the body. This is an ideal use case for a layout.

Usage

A Layout requires a layout file, written in EJS or Jade, and a yield property to tell Harp where to insert the content.

**Example using EJS Templating** 

Given a really simple app / project with this structure:

myapp.harp.io/ |- \_layout.ejs +- index.ejs

\_layout.ejs

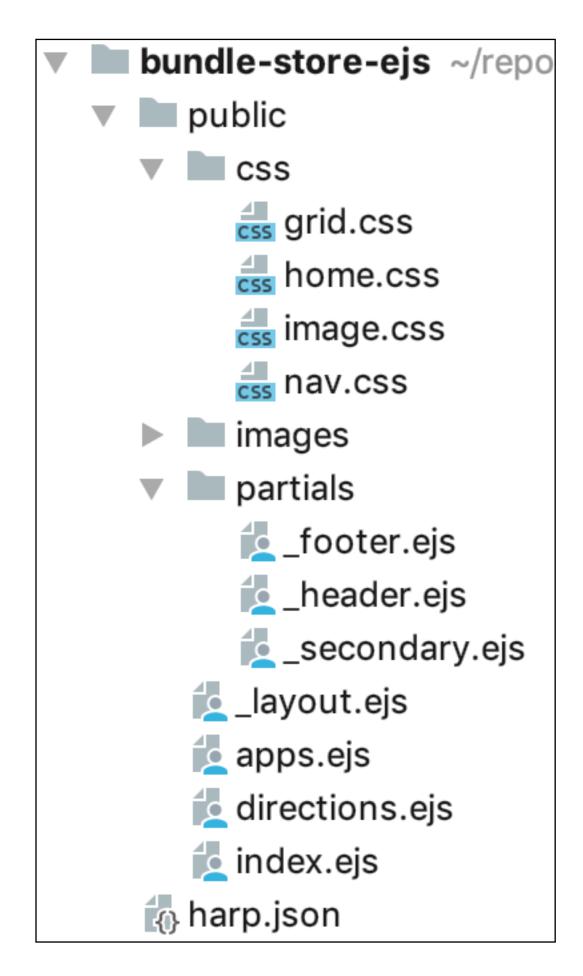

## harp compile

 the harp 'compile' command will generate a complete copy of your site - with all directives removed and full pages replacing all fragments.

# Compiling Site

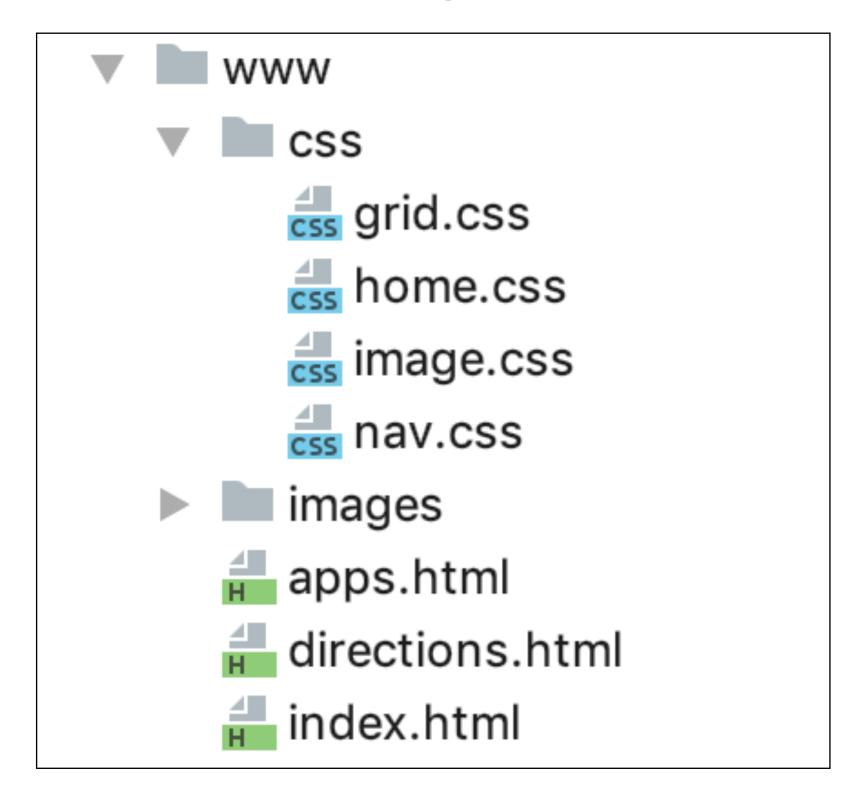

 The complied version remove all eps files, and generates complete site